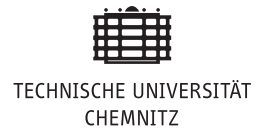

# Übung 1

# Aufgabe 1: Überführen auf Dgl.-System 1. Ordnung

Zeigen Sie, dass sich jedes AWP der Form

<span id="page-0-0"></span>
$$
y^{(m)}(t) = f(t, y(t), y'(t), \dots, y^{(m-1)}(t)),
$$
\n(1a)

$$
y^{(k)}(0) = y_{0,k}, \quad k = 0, 1, \dots, m - 1
$$
 (1b)

in ein Dgl.-System 1. Ordnung überführen lässt. Was bedeutet dies für die numerische Lösung von [\(1\)](#page-0-0)?

## Aufgabe 2: Beweis der Gronwall-Ungleichung

Beweisen Sie die Gronwall-Ungleichung aus der Vorlesung:

#### Lemma

Seien  $\varphi, L, C : [0, T] \to \mathbb{R}$  nicht-negative stetige Funktionen. Die Funktion C sei monoton wachsend. Wenn die Abschätzung

$$
0 \le \varphi(t) \le C(t) + \int_0^t L(s)\,\varphi(s) \,\mathrm{d}s \quad \text{für alle } t \in [0, T]
$$

erfüllt ist, dann gilt:

$$
0 \le \varphi(t) \le C(t) \exp\left(\int_0^t L(s) \, ds\right)
$$
 für alle  $t \in [0, T]$ .

### <span id="page-0-1"></span>Aufgabe 3: Implementierung des Expliziten Euler-Verfahrens

Implementieren Sie das explizite Euler-Verfahren. Die Funktionsschnittstelle in MAT-LAB könnte dabei wie folgt aussehen:

function 
$$
y = ExpliciterEuler(f, t0, T, h, y0)
$$
,

wobei f ein function\_handle ist, welches die rechte Seite des entsprechenden AWPs implementiert. Testen Sie das Programm mit dem Räuber-Beute-Modell aus der Vorlesung. Verwenden Sie die folgenden Startwerte und Parameter:

$$
y_0 = (100, 10), \quad T = 20, \quad \alpha_1 = 1, \quad \alpha_2 = 2, \quad \beta_1 = \beta_2 = 0.05.
$$

Zeichnen Sie die beiden Komponenten der Lösung in einem gemeinsamen Bild. Verwenden Sie eine Legende und eine angemessene Achsenbeschriftung.

#### Aufgabe 4: Anziehende Punkte

Gegeben seien n Punkte  $\{z_1, \ldots, z_n\}$  in der Ebene. Der Punkt  $z_i$  fühlt sich von Punkt  $z_{i+1}$  angezogen, d. h. es gelte die Beziehung

$$
\dot{z}_i = z_{i+1} - z_i
$$
  $i = 1, ..., n-1$ 

Entsprechend fühlt sich Punkt  $z_n$  von  $z_1$  angezogen.

Formulieren Sie das Problem als Anfangswertaufgabe und lösen Sie es numerisch mit dem expliziten Eulerverfahren aus [Aufgabe 3.](#page-0-1) Als Anfangswert soll eine zufällige Verteilung der Punkte in  $[0,1] \times [0,1]$  verwendet werden. Benutzen Sie dabei verschiedene Werte für *n* und *T* und illustrieren Sie die Lösung entsprechend.

#### Aufgabe 5: Expliziter Euler in der Praxis

Wenden Sie das explizite Euler-Verfahren aus [Aufgabe 3](#page-0-1) auf das AWP

<span id="page-1-0"></span>
$$
y'(t) = -0.1 y(t), \quad y(0) = \pi \tag{2}
$$

im Intervall [0, 0.2] an. Gehen Sie dabei wie folgt vor:

- (a) Verifizieren Sie, dass  $y(t) = \pi \exp(-0.1 t)$  die Lösung von [\(2\)](#page-1-0) ist.
- (b) Berechnen Sie die Näherungslösungen von  $(2)$  zu den Schrittweiten  $h_i = 0.2$ .  $(0.5)^i$ ,  $i = 0, 1, 2, \ldots, 12$ .
- (c) Plotten Sie die Fehler  $|e_N|$  über den Gitterweiten  $h_i$  in doppelt logarithmischer Skala.
- (d) Berechnen Sie die Näherungslösungen von [\(2\)](#page-1-0) zu den Schrittweiten  $h_i = 0.2$  $(0.5)^i$ ,  $i = 0, 1, 2, \ldots, 12$  in single precision Arithmetik. Dies können Sie (in MATLAB) ganz einfach dadurch erreichen, dass sie beim Initialisieren des Outputs im expliziten Euler-Verfahren statt

$$
y = zeros(...,...);
$$

den Befehl

$$
y = single(zeros(\ldots,\ldots));
$$

verwenden.

(e) Plotten Sie erneut die Fehler  $|e_N|$  über den Gitterweiten  $h_i$  in doppelt logarithmischer Skala. Was beobachten Sie und wie ist das Phänomen zu erklären?